# **An Introduction To Graphical User Interfaces**

You will learn about the event-driven model and how to create simple graphical user interfaces (GUI's) in Java

es Tan

## **Note: GUI Code Cannot Be Run Through A Text-Only Connection: SSH**

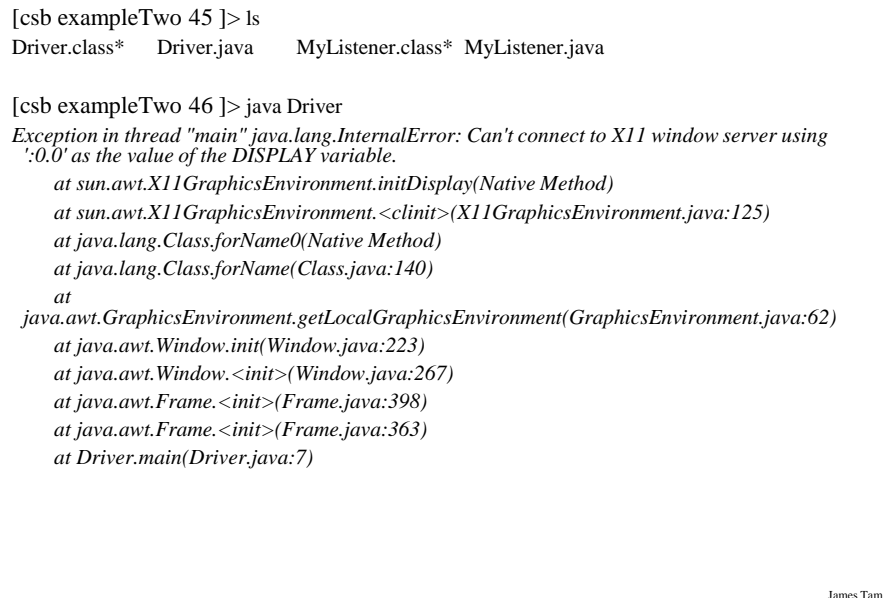

#### **Components**

•They are many types of graphical controls and displays available:

-JButton, JFrame, JLabel, JTextArea, JWindow, JList

•A graphical component is also known as "widgets"

•For Sun's online documentation refer to the url: -*<http://download.oracle.com/javase/7/docs/api/>* (especially java.awt.event,

javax.swing.event, and javax.swing).

## **Containers**

James Tam

- •A special type of component that is used to hold/contain the components (subclass of the basic component class).
- •Can be used to group components on the screen (i.e., one container holds another container which in turn groups a number of controls).
- •You must have at least one container object for your GUI: - JPanel, JWindow, JDialog, JFrame
- •Components which have been added to a container will appear/disappear and be garbage collected along with the container.

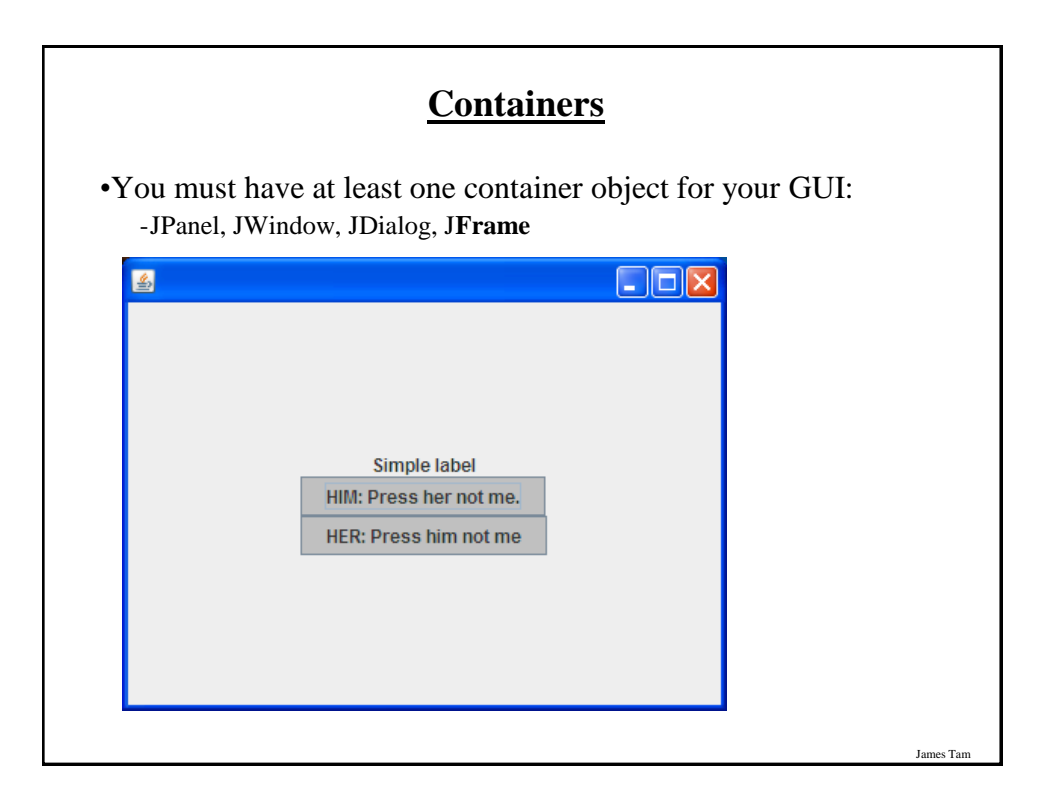

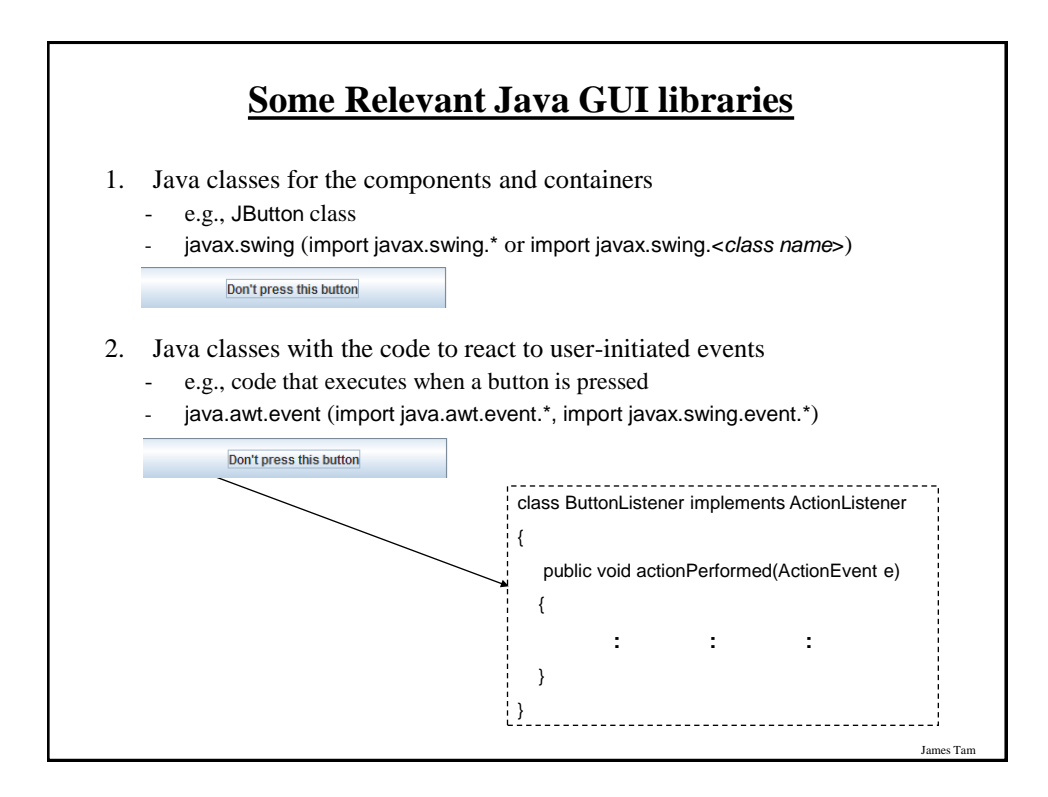

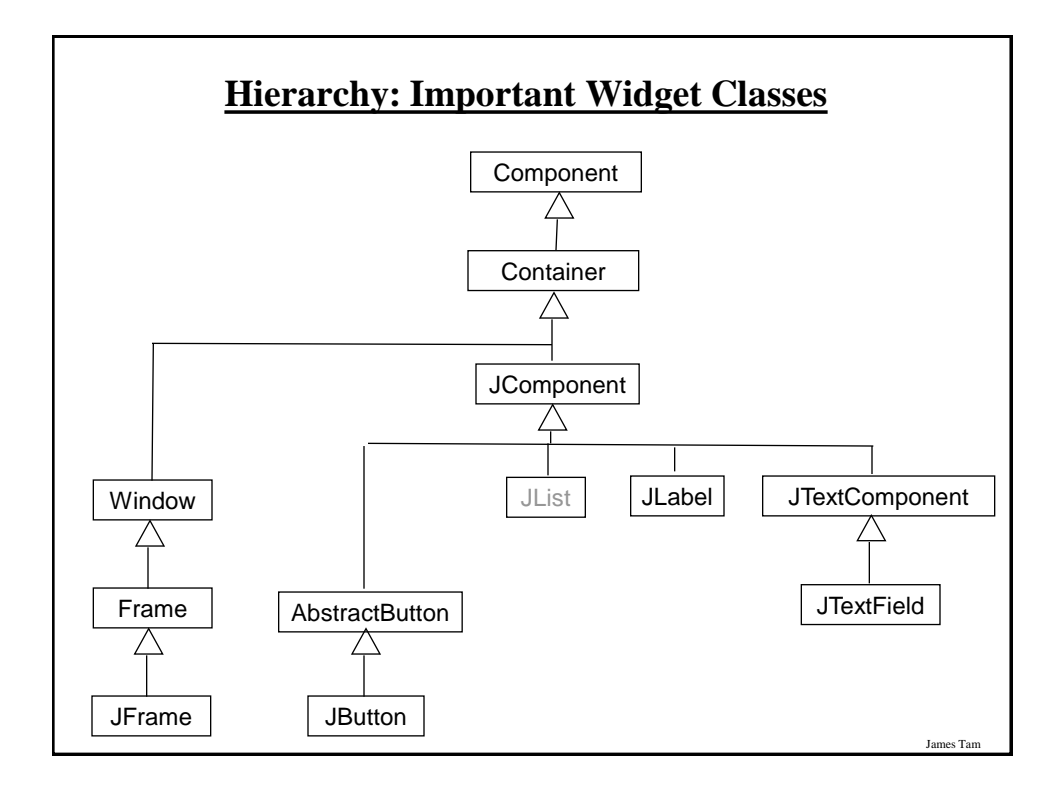

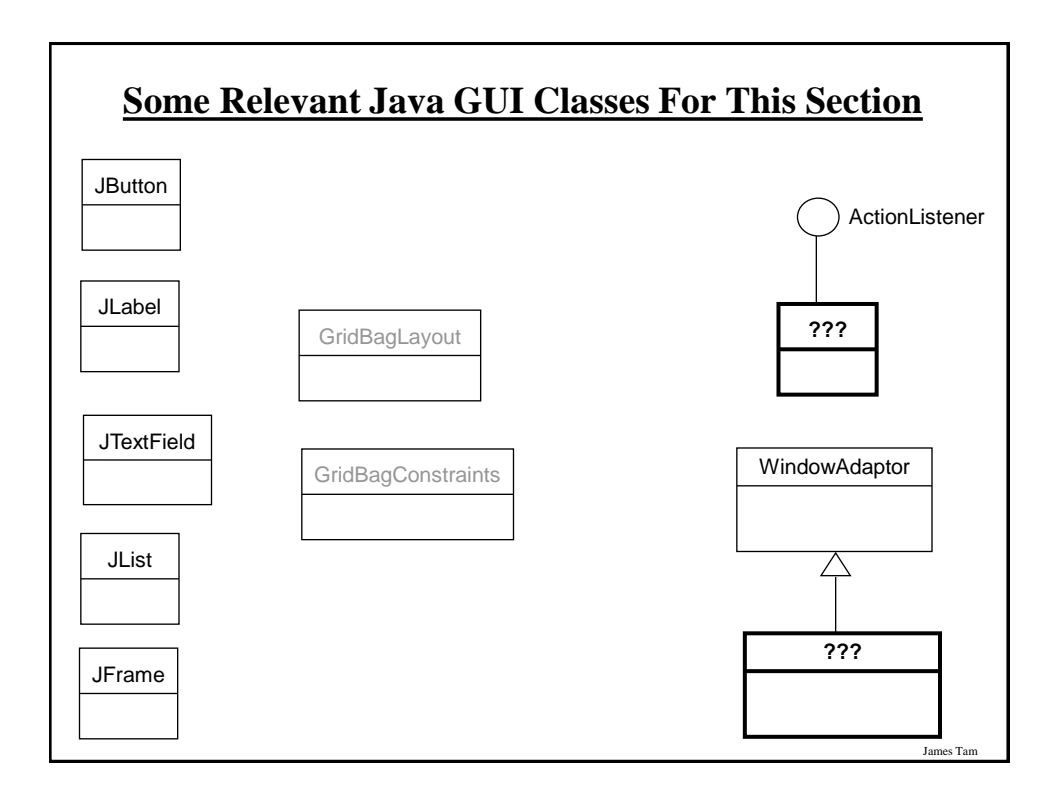

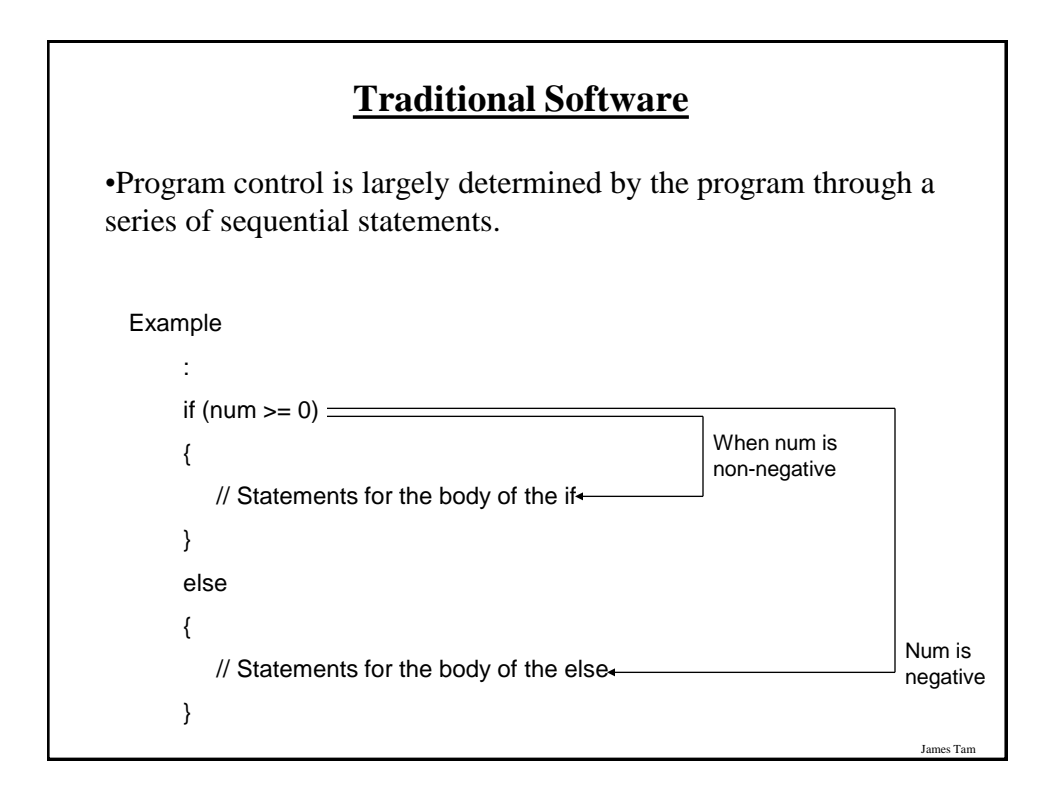

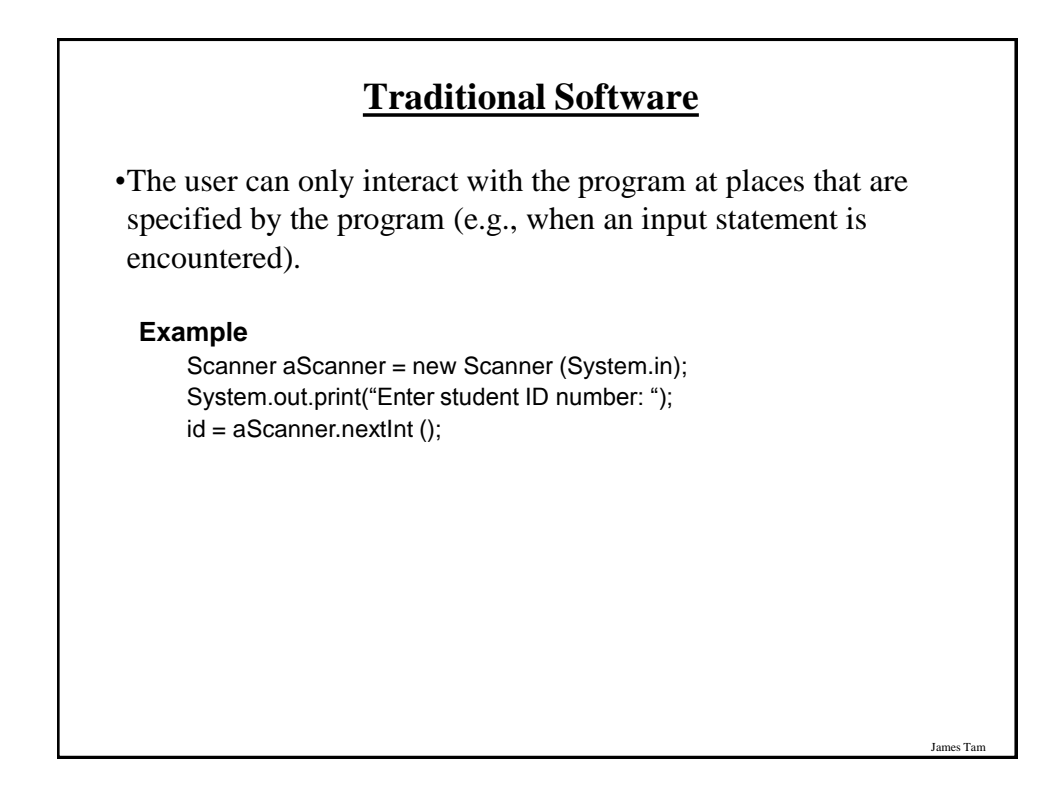

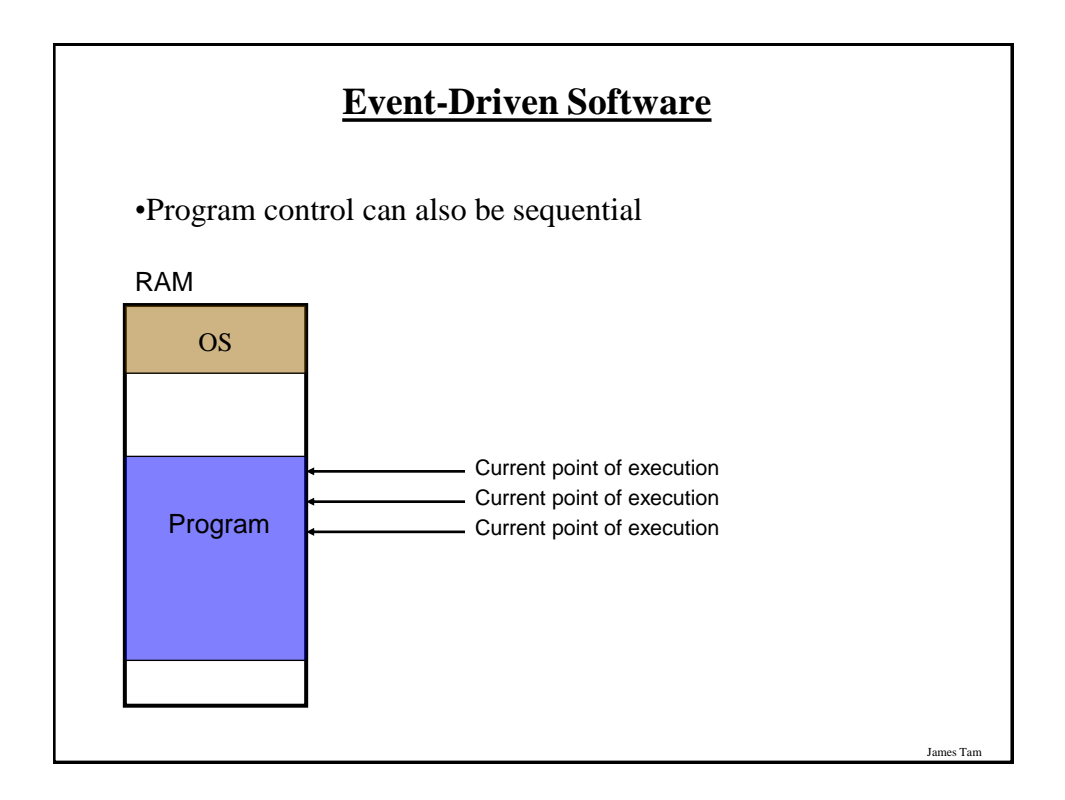

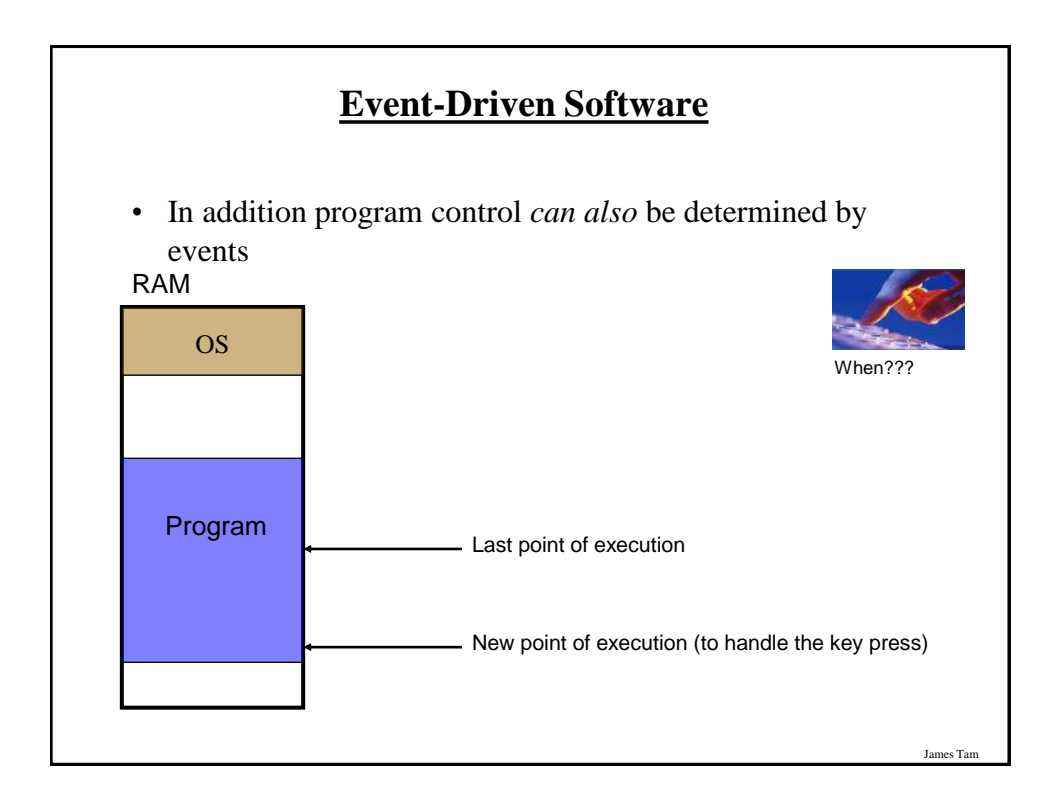

## **Characteristics Of Event Driven Software**

•Program control can be determined by events as well as standard program control statements.

- •A typical source of these events is the user.
- •These events can occur at any time.

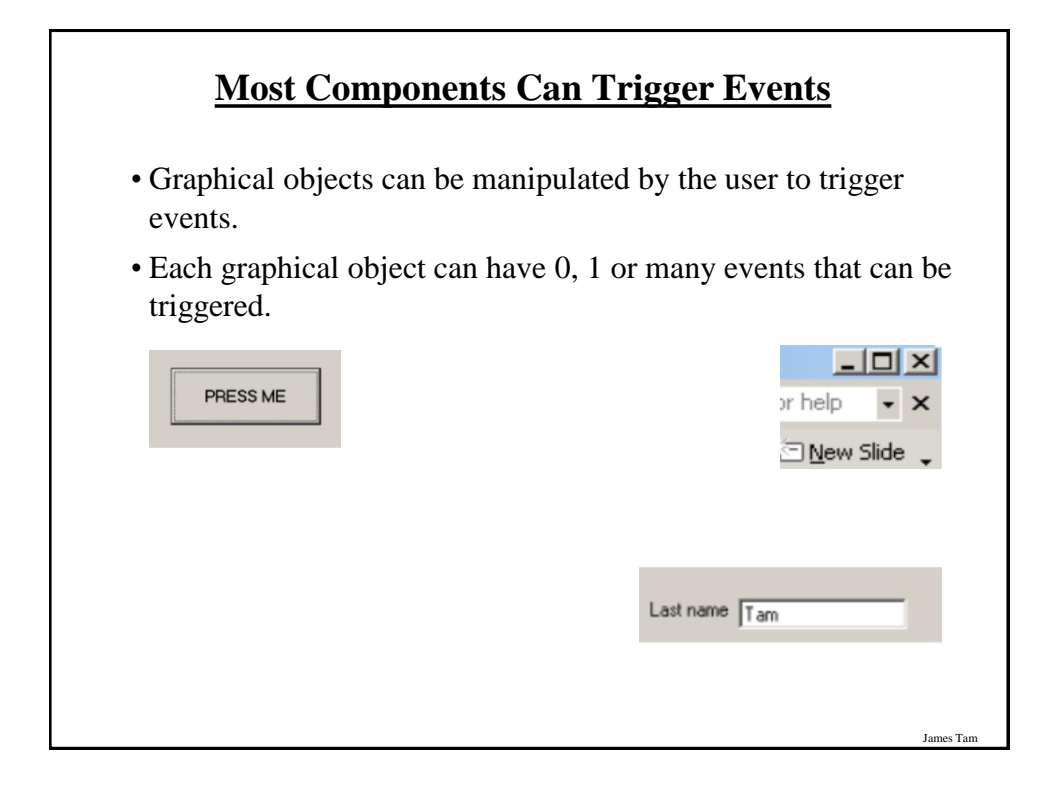

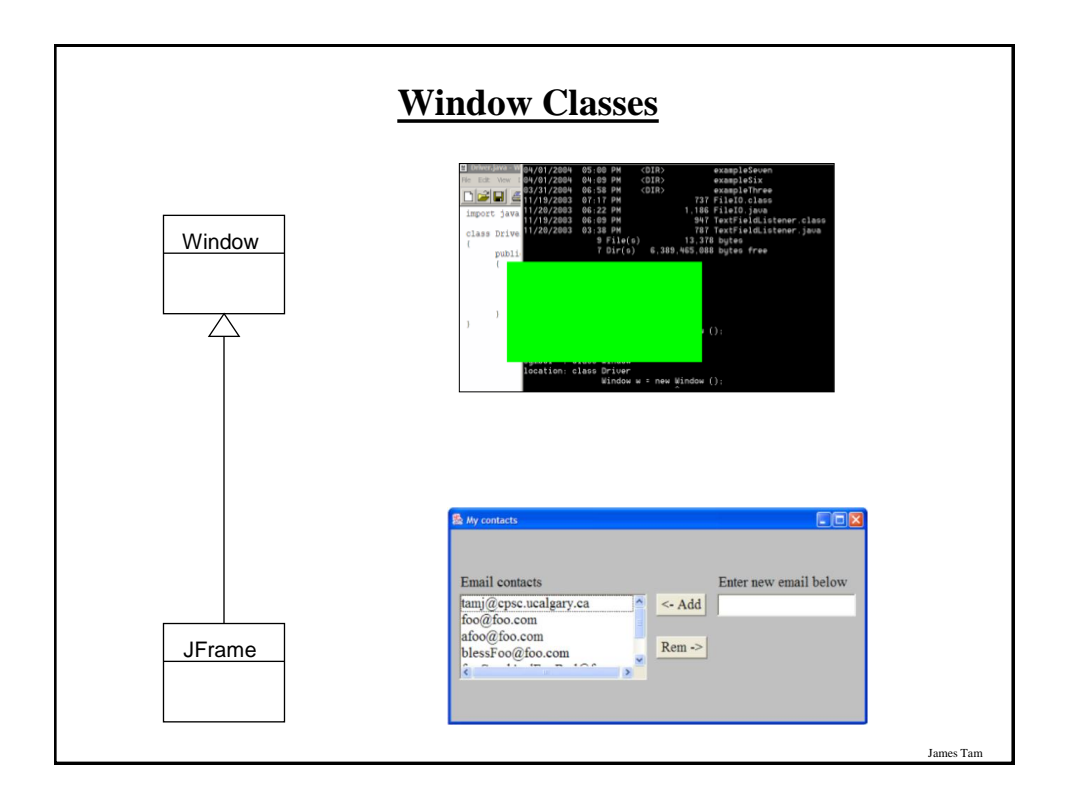

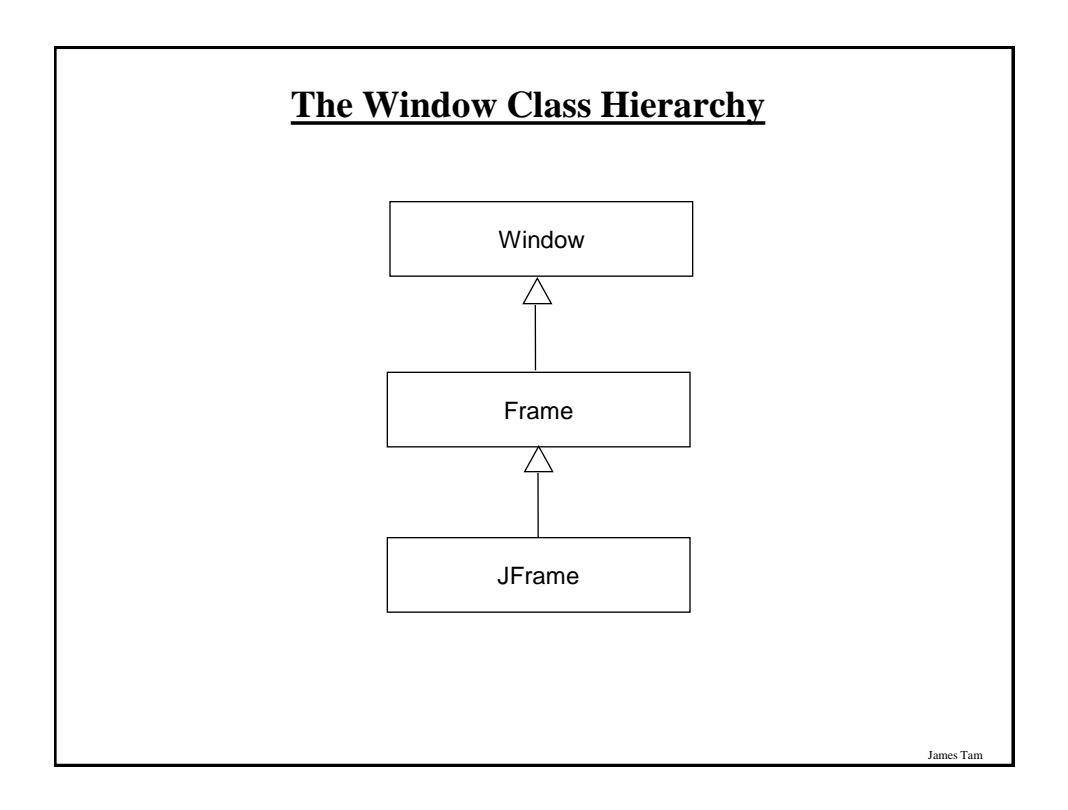

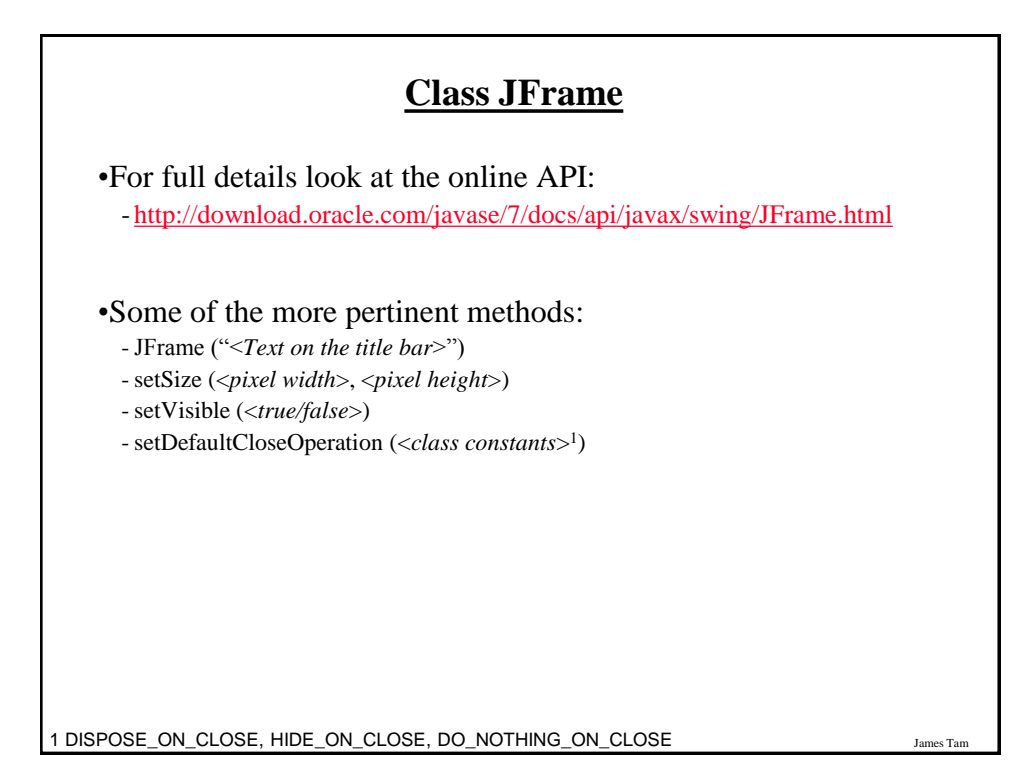

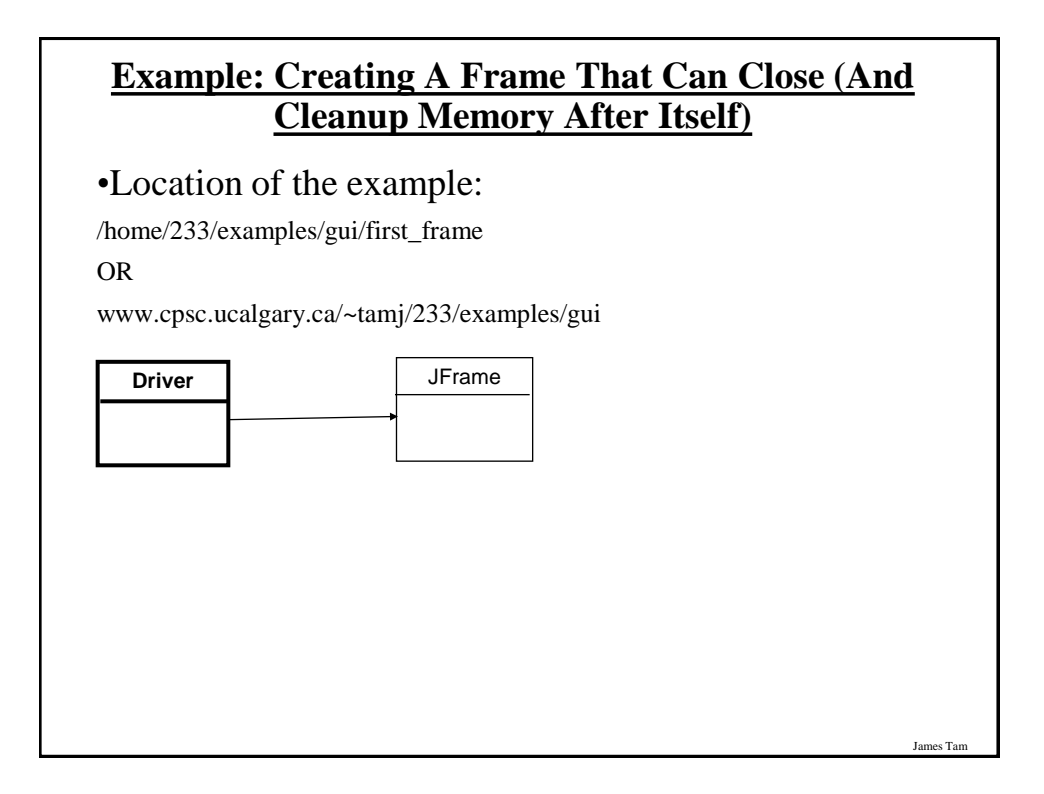

#### **Example: Creating A Frame That Can Close (And Cleanup Memory After Itself)**

```
import javax.swing.*;
public class Driver
{
   public static void main (String [] args)
   {
       JFrame mf = new JFrame ("Insert title here"); 
       mf.setSize (300,200);
       mf.setDefaultCloseOperation(JFrame.DISPOSE_ON_CLOSE);
       mf.setVisible(true);
   }
}
```
## **Pitfall 1: Showing Too Early**

James Tam

- •When a container holds a number of components the components must be added to the container (later examples).
- •To be on the safe side the call to the "setVisible()" method should be done after the contents of the container have already been created and added.

# **Window Events**

- •The basic JFrame class provides basic capabilities for common windowing operations: minimize, maximize, resize, close.
- •However if a program needs to perform other actions (i.e., your own custom code) when these events occur the built in approach won't be sufficient.

-E.g., the program is to automatically save your work to a file when you close the window.

#### **Steps In The Event Model For Handling A Frame Event: Window Closing**

James Tam

- 1) The frame must register all interested event listeners.
- 2) The user triggers the event by closing the window
- 3) The window sends a message to all listeners of that event.
- 4) The window event listener runs the code to handle the event (e.g., save information to a file).

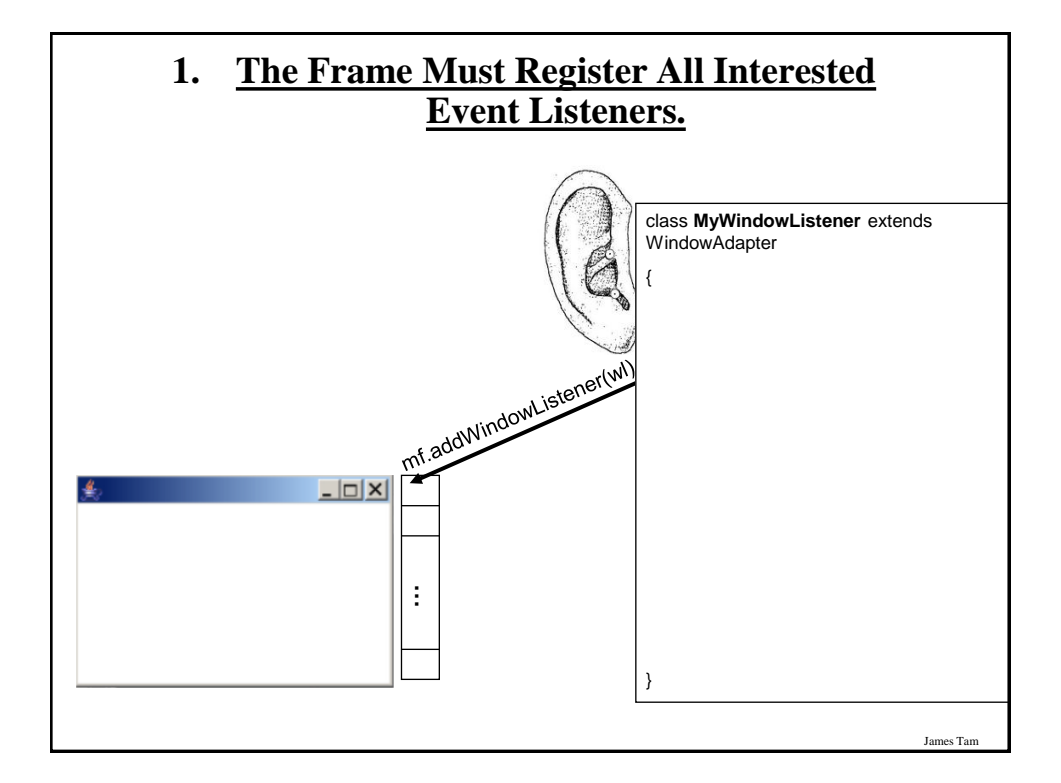

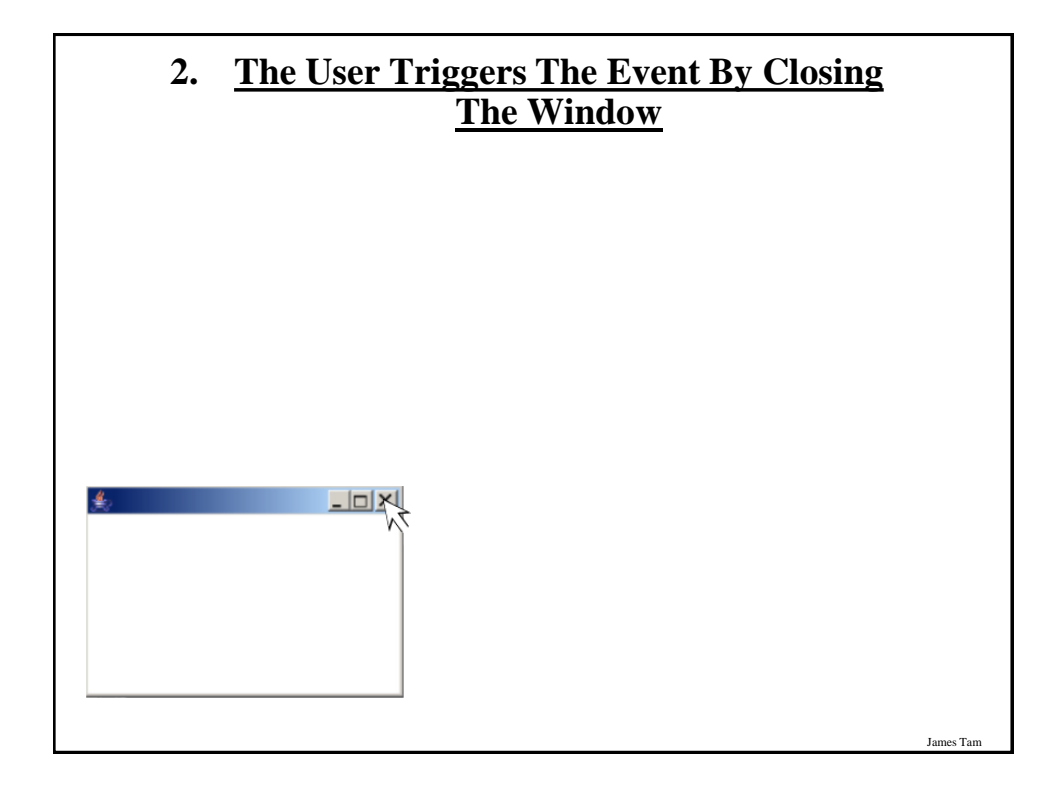

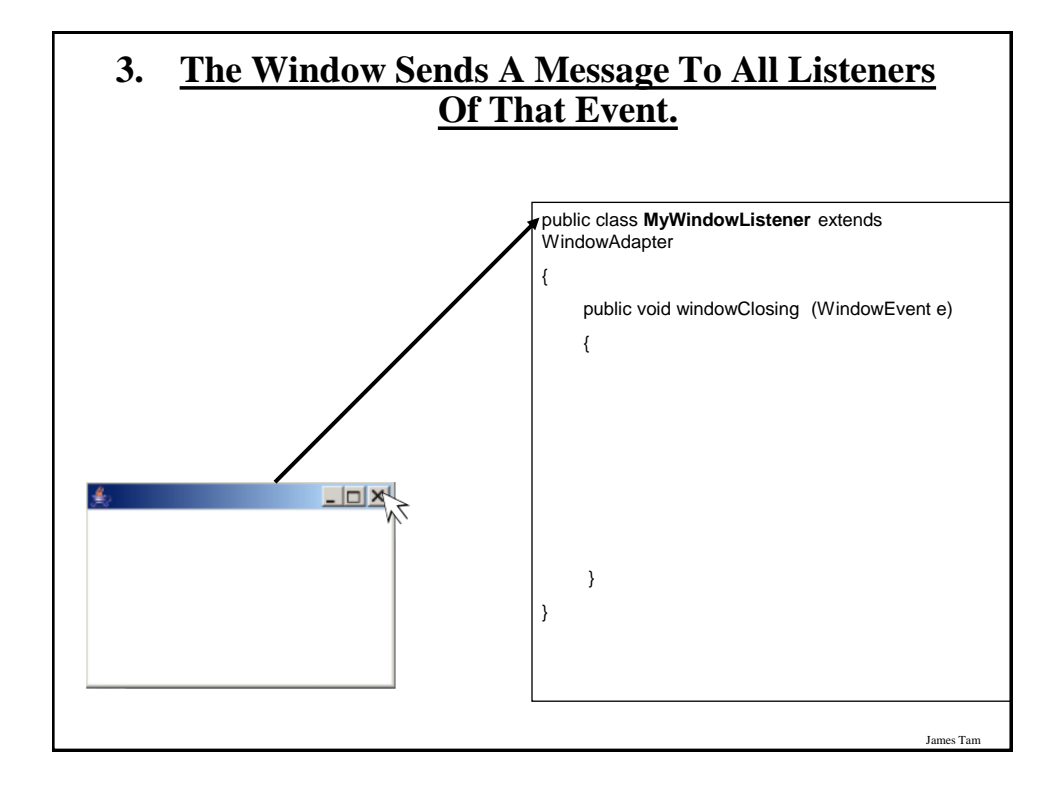

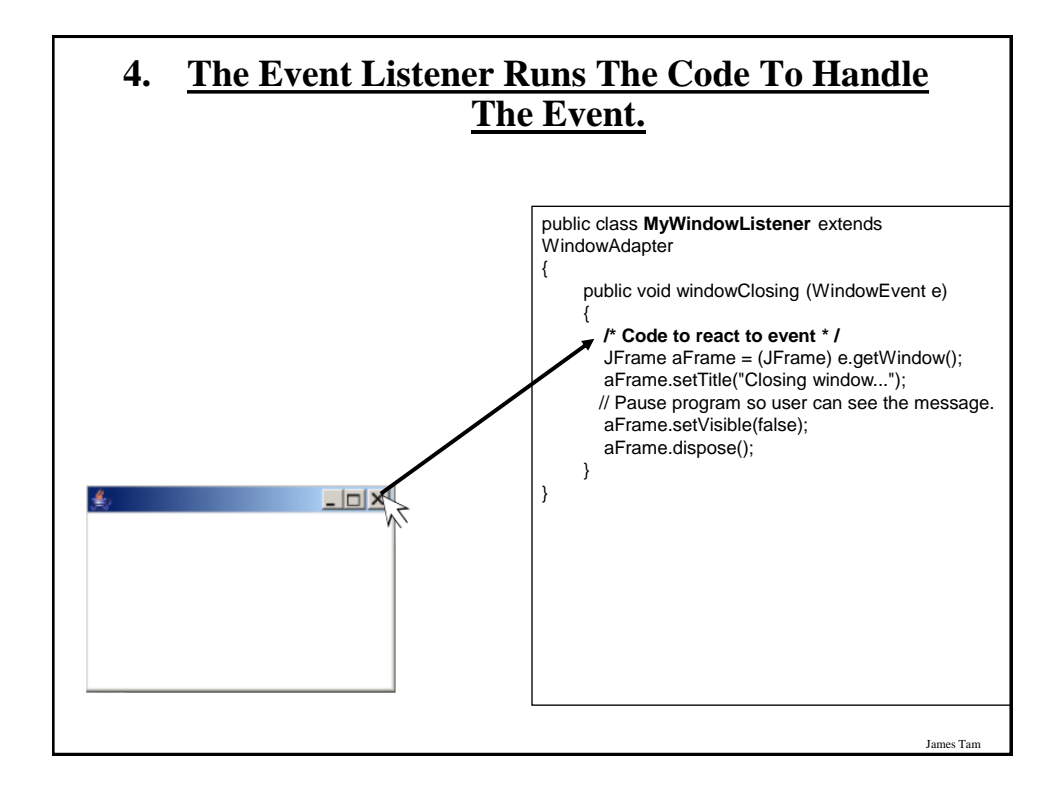

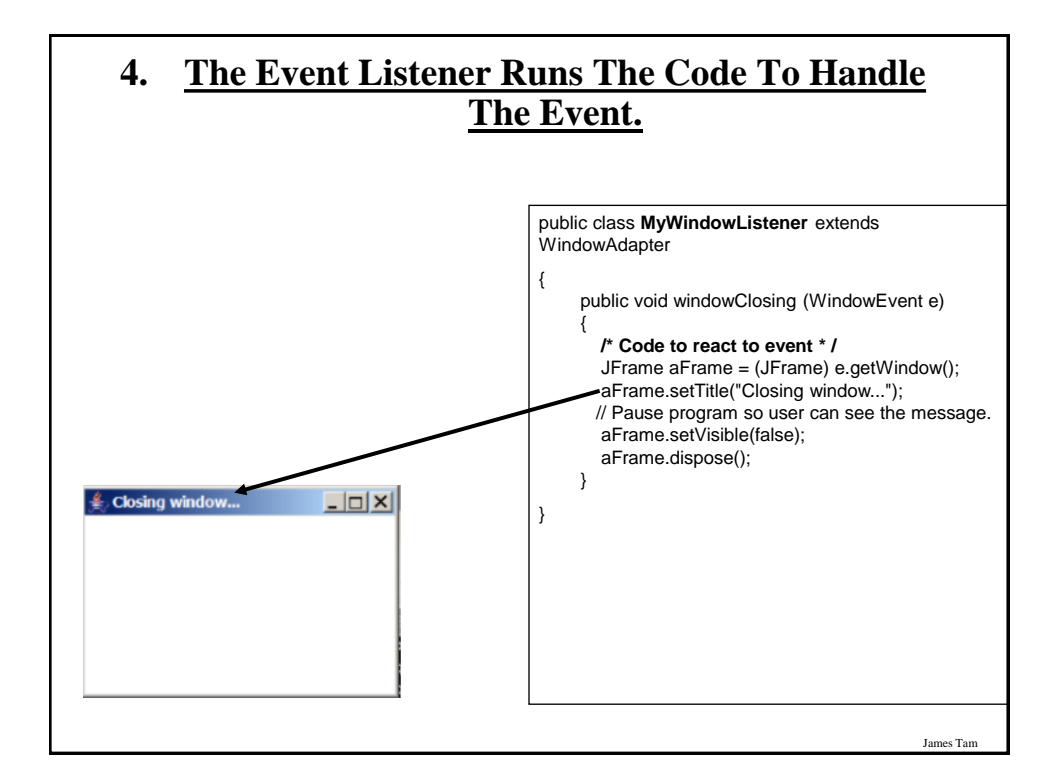

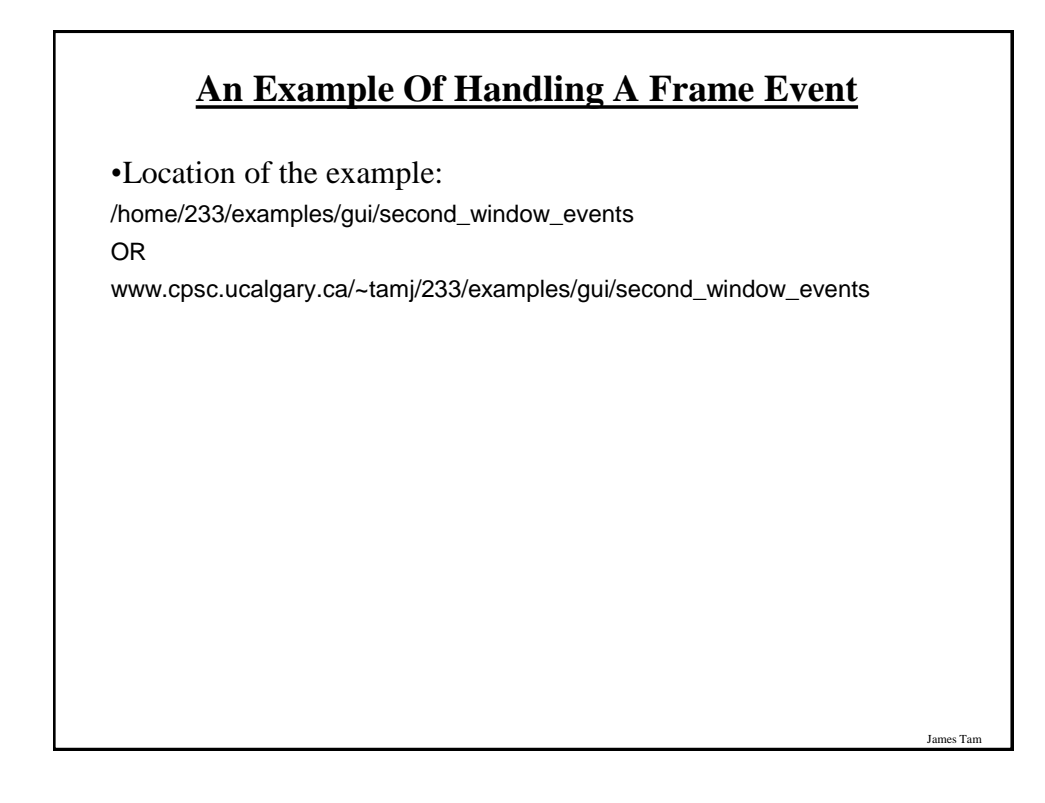

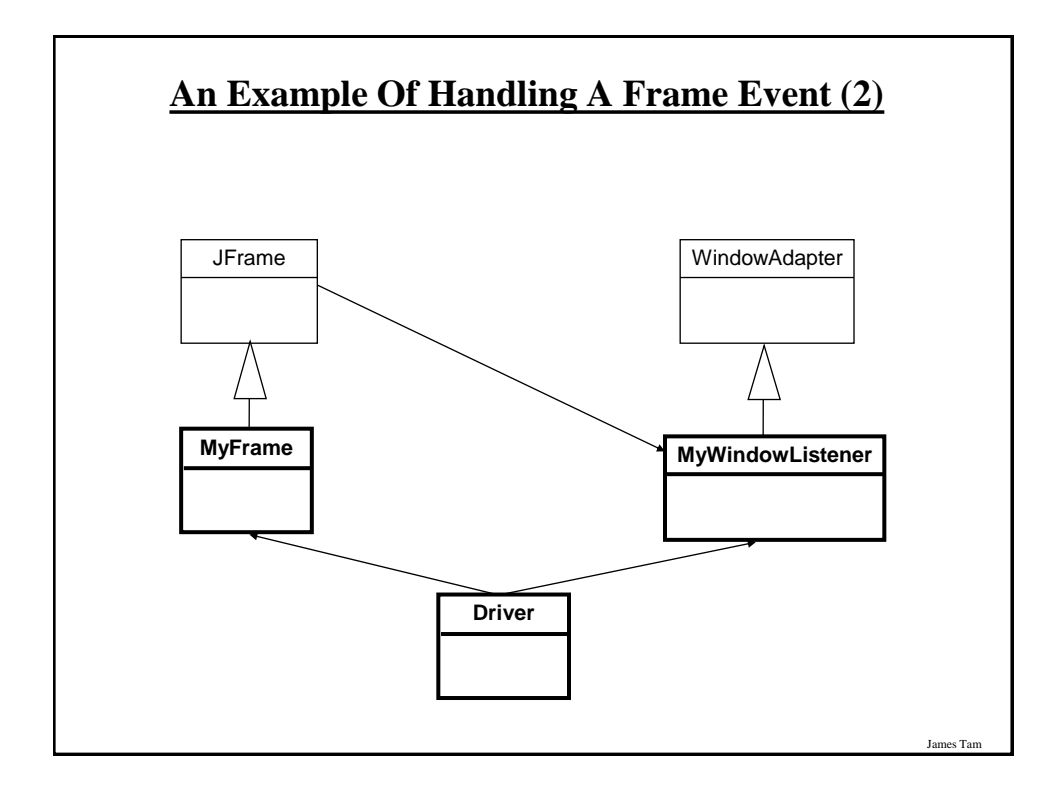

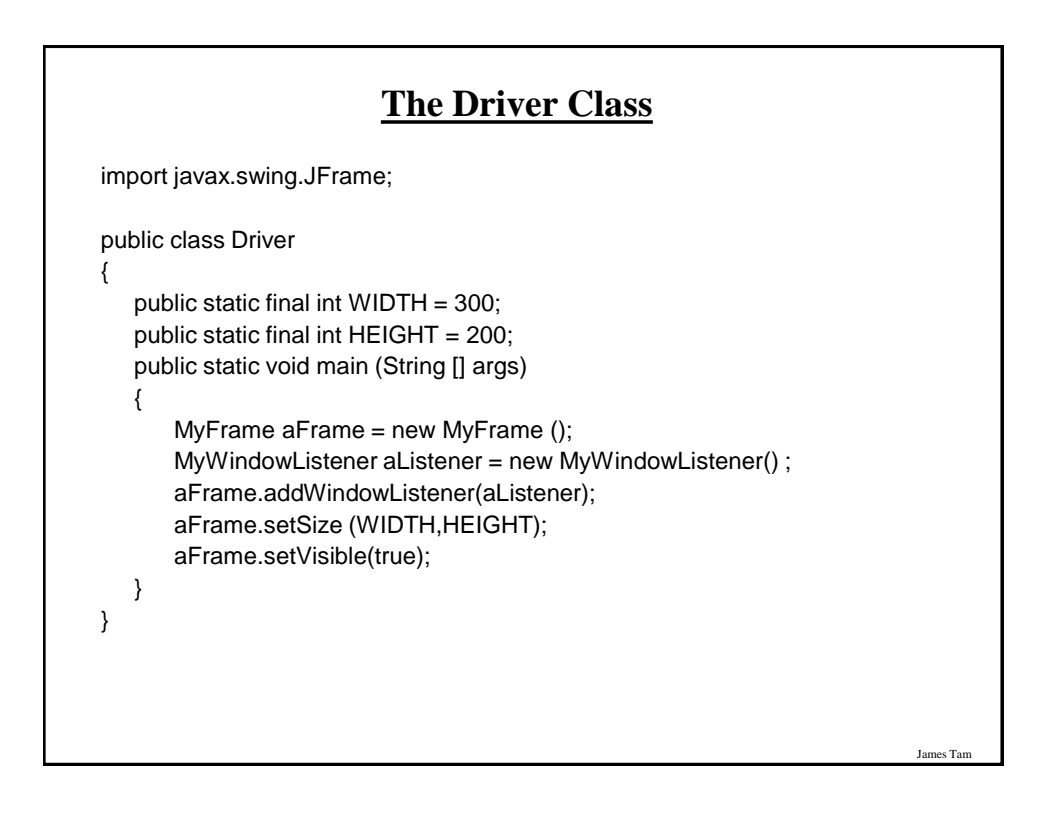

#### **Class MyFrame**

import javax.swing.JFrame;

{

}

public class MyFrame extends JFrame

// More code will be added in later examples.

## James Tam **Class MyWindowListener** import java.awt.event.WindowAdapter; import java.awt.event.WindowEvent; import javax.swing.JFrame; public class MyWindowListener extends WindowAdapter { public void windowClosing (WindowEvent e) { JFrame aFrame = (JFrame) e.getWindow(); aFrame.setTitle("Closing window..."); try Thread.sleep(3000); catch (InterruptedException ex) System.out.println("Pausing of program was interrupted"); aFrame.setVisible(false); aFrame.dispose(); } }

# **Callback**

•The code that handles the event (the code that is called when a GUI event such as a window closing occurs) is commonly referred to as a "callback".

- An old IBM IDE (VisualAge) used to refer to these as 'event to code'. •Evaluation copy:

[http://download.cnet.com/IBM-VisualAge-for-Java/3000-2247\\_4-18868.html](http://download.cnet.com/IBM-VisualAge-for-Java/3000-2247_4-18868.html) •IBM page:

James Tam

<http://www-142.ibm.com/software/products/us/en/atoz>

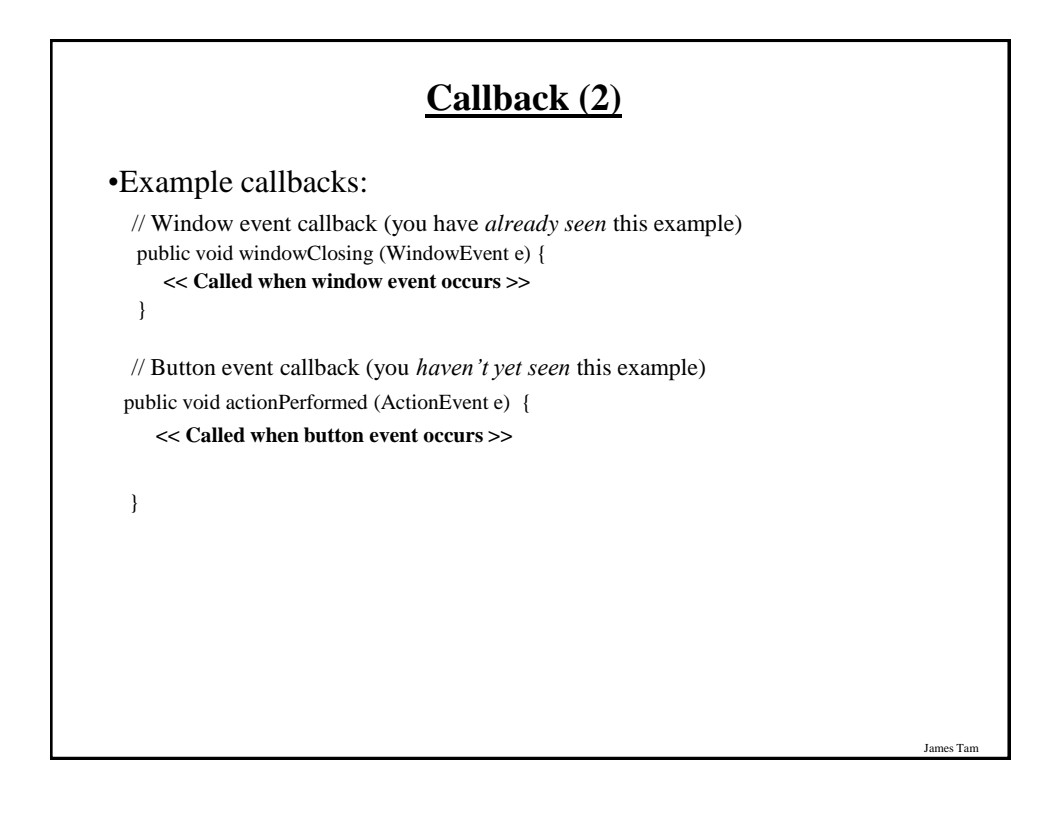

## **Steps In The Event Model For Handling A Button Event**

- 1) The button must register all interested event listeners.
- 2) The user triggers an event by pressing a button.
- 3) The button sends a message to all listeners of the button press event.
- 4) The button listener runs the code to handle the button press event.

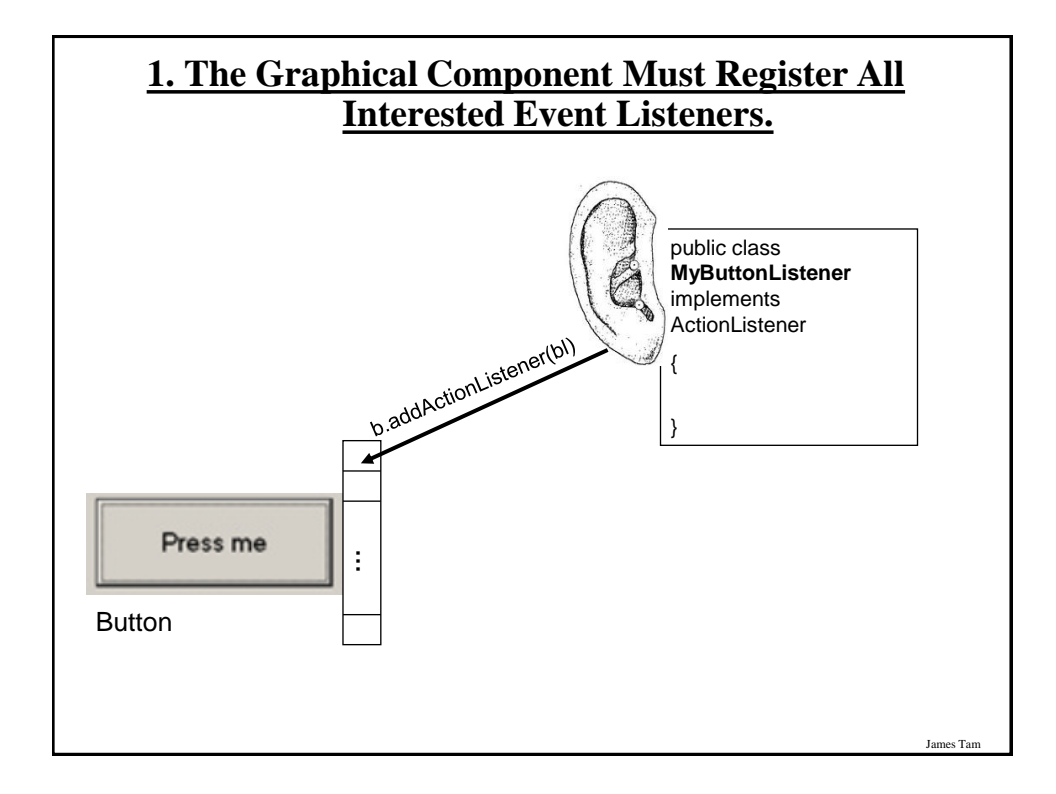

es Tan

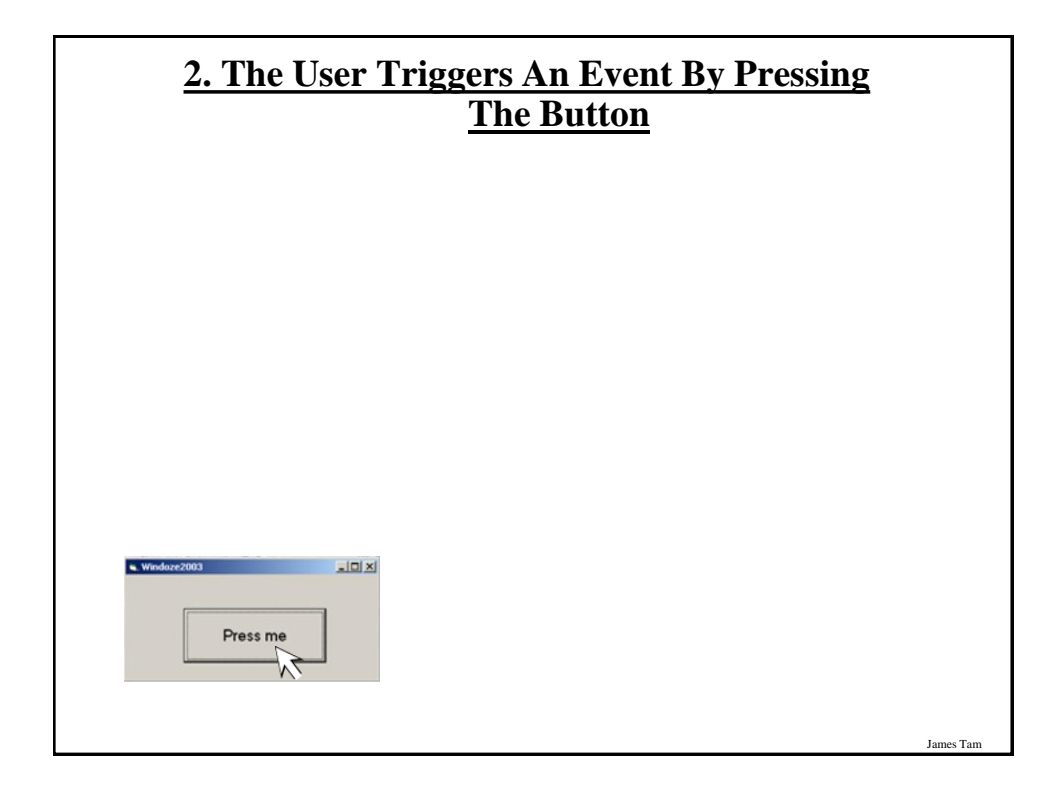

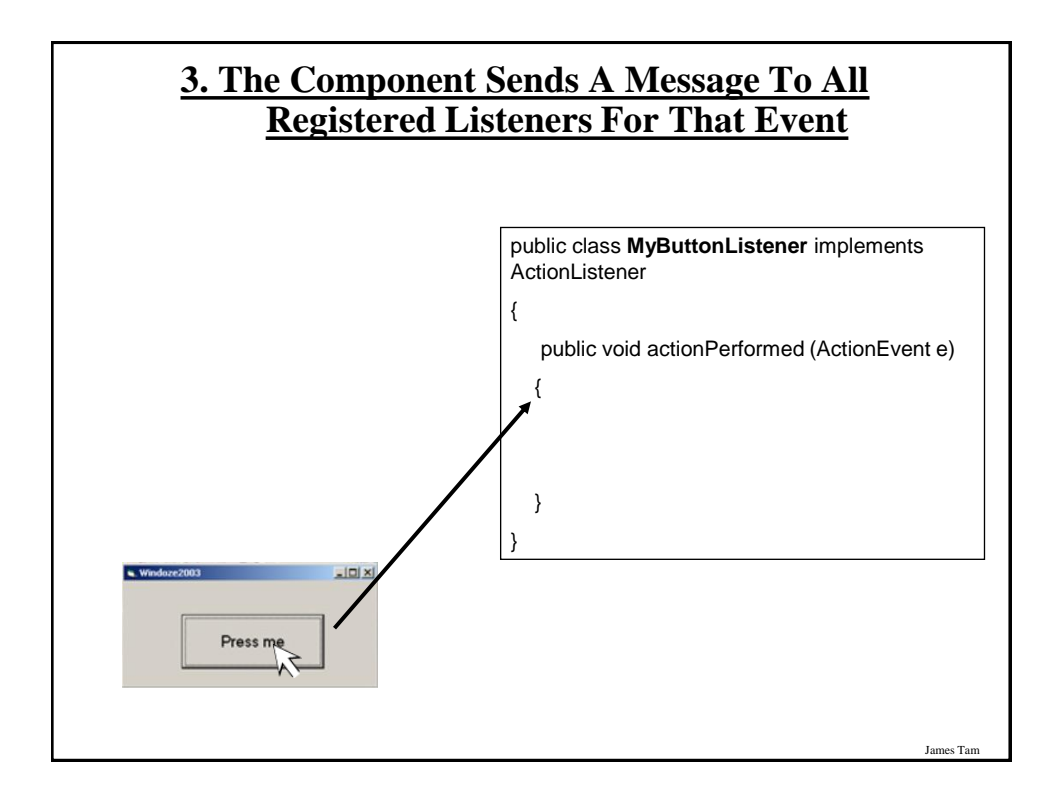

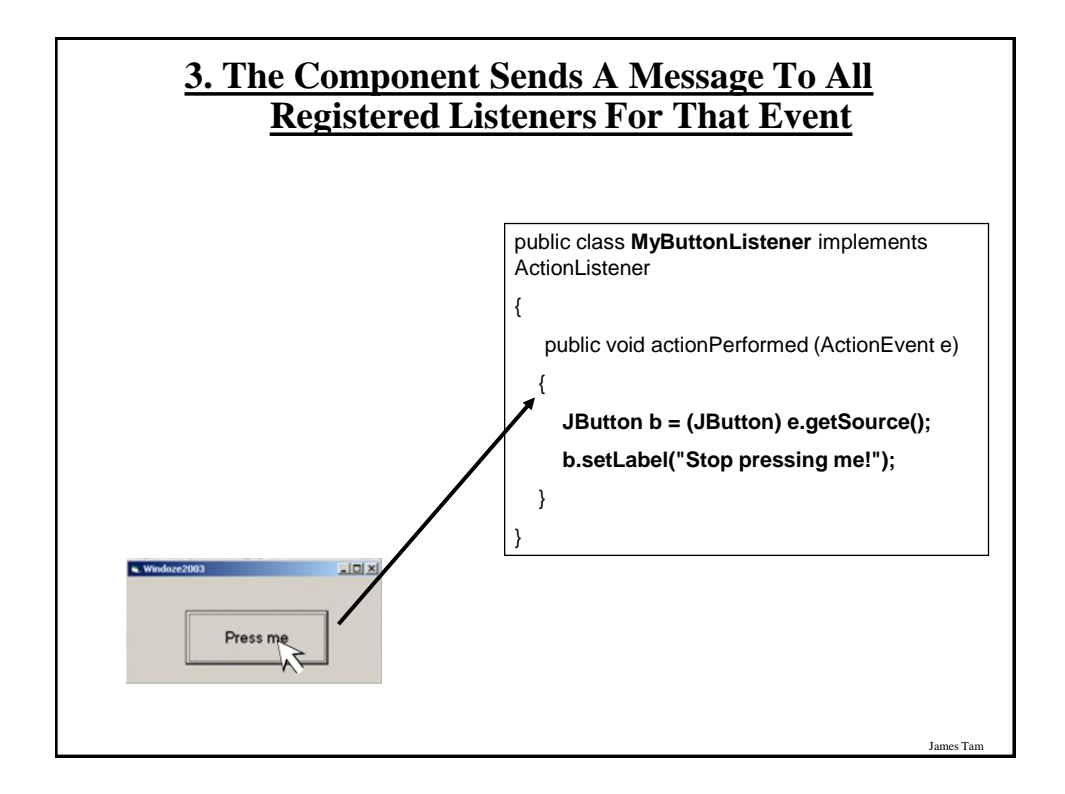

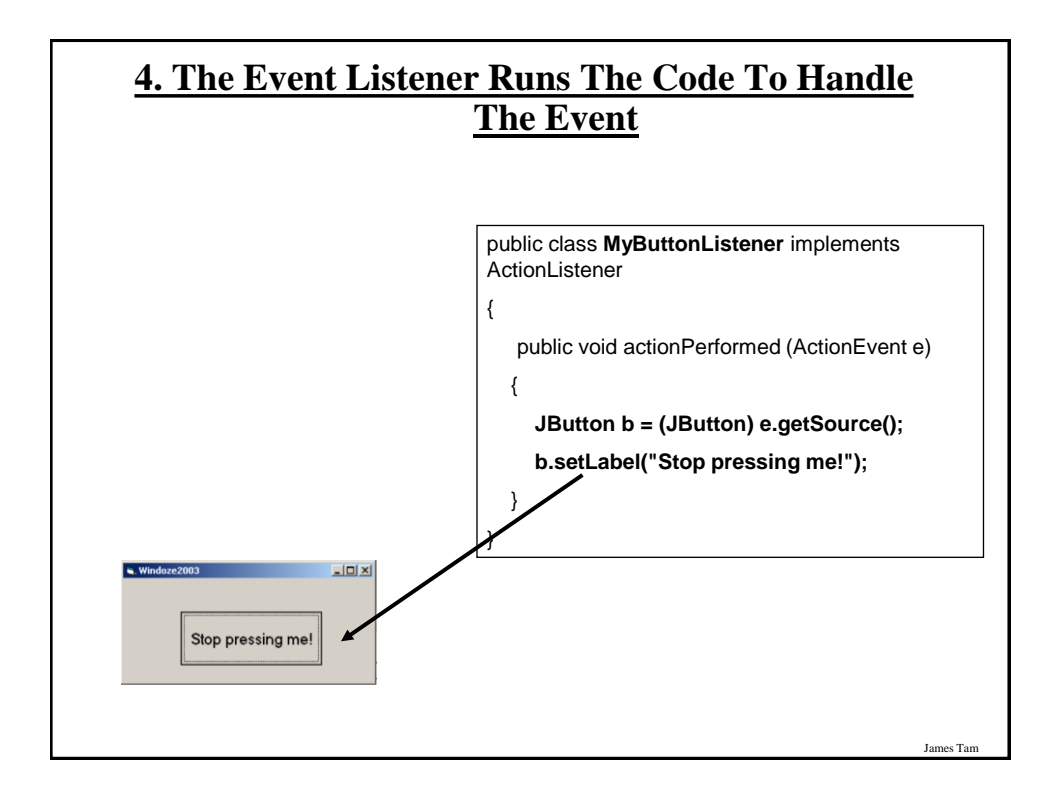

# **An Example Of Handling A Button Event**

•Location of the example:

/home/233/examples/gui/three\_button\_events

OR

www.cpsc.ucalgary.ca/~tamj/233/examples/gui/three\_button\_events

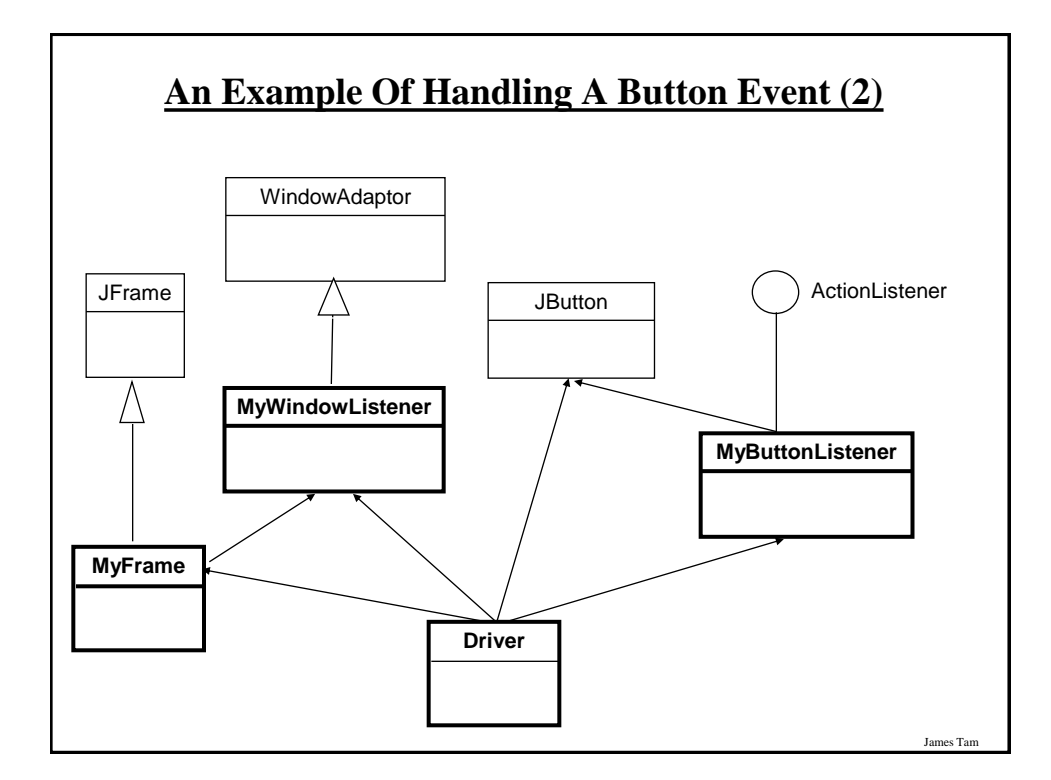

## **An Example Of Handling A Button Event: The Driver Class**

import javax.swing.JButton;

public class Driver

{

{

 } }

 public static final int WIDTH = 300; public static final int HEIGHT = 200;

public static void main (String [] args)

 MyFrame aFrame = new MyFrame (); MyWindowListener aWindowListener = new MyWindowListener(); aFrame.addWindowListener(aWindowListener); aFrame.setSize (WIDTH,HEIGHT);

James Tam

James Tam

## **An Example Of Handling A Button Event: The Driver Class (2)**

 **JButton aButton = new JButton("Press me."); MyButtonListener aButtonListener = new MyButtonListener(); aButton.addActionListener(aButtonListener); aFrame.add (aButton);** aFrame.setVisible(true);

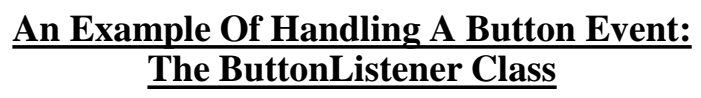

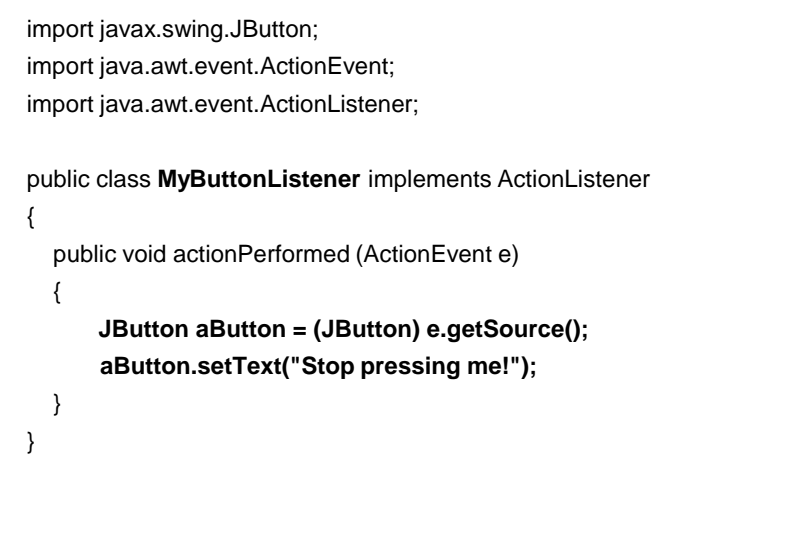

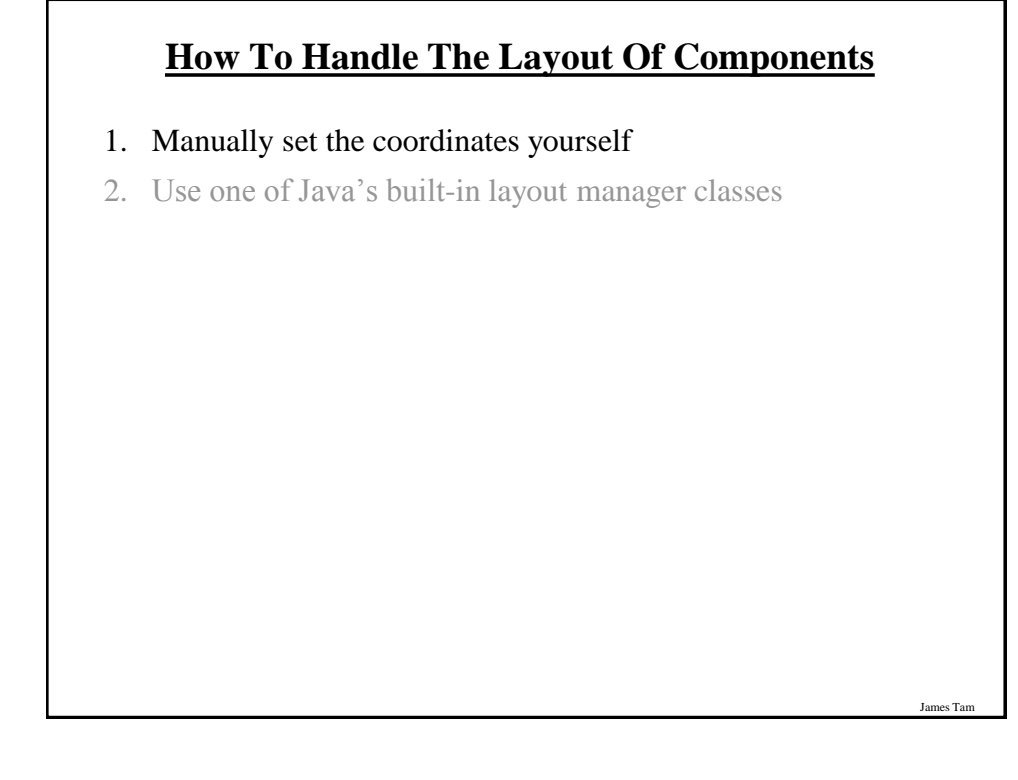

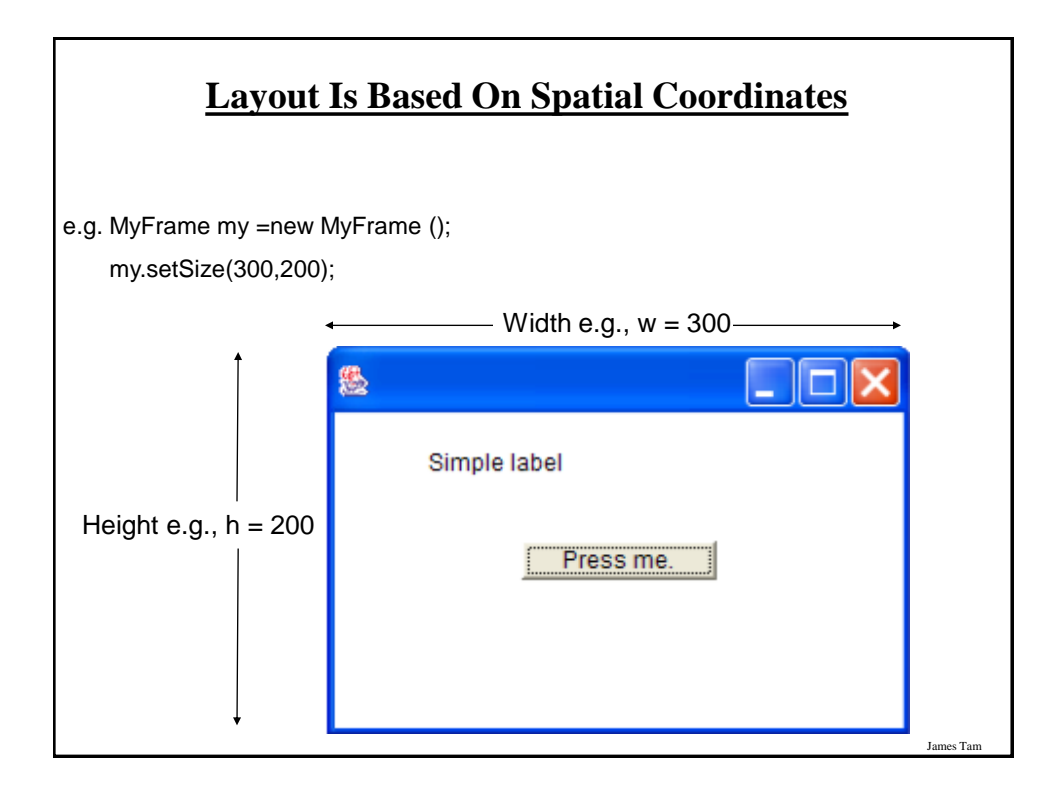

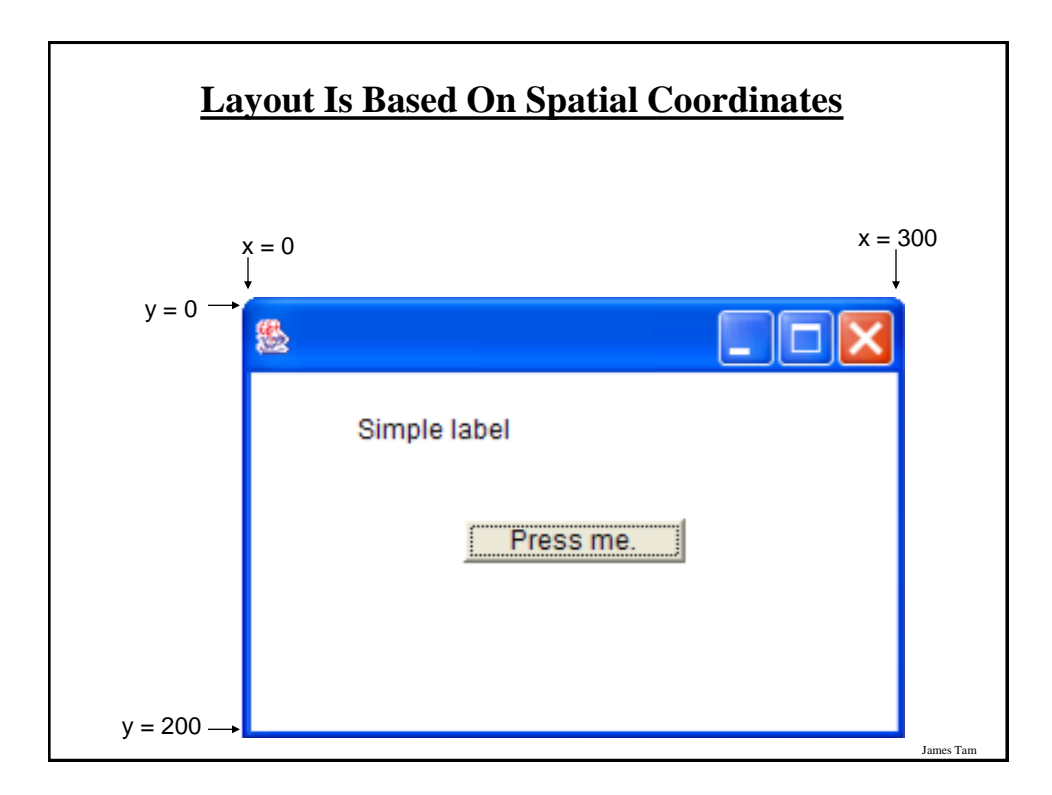

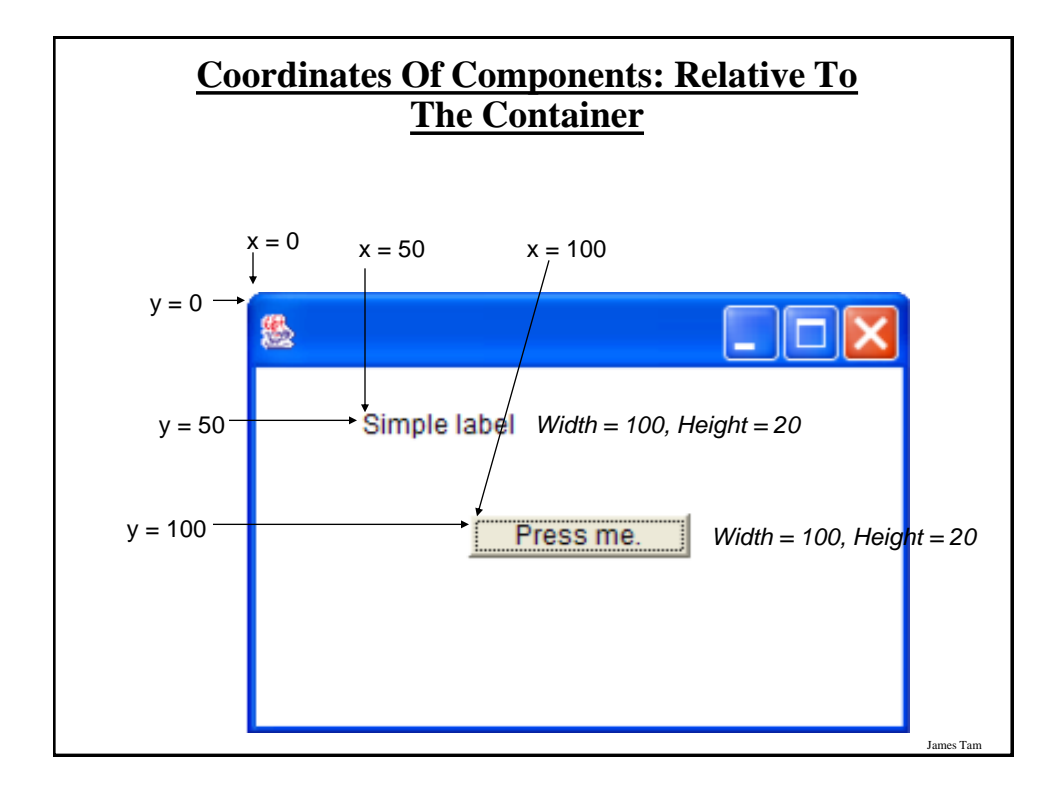

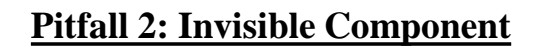

- •Don't forget that coordinates (0,0) are covered by the title bar of the frame.
- •Components added at this location may be partially or totally hidden by the title bar.

## **A Example Showing Manual Layout**

•Location of the example:

/home/233/examples/gui/fourth\_manual\_layout

OR

www.cpsc.ucalgary.ca/~tamj/233/examples/gui/fourth\_manual\_layout

#### **An Example Showing Manual Layout: The Driver Class**

James Tam

James Tam

import javax.swing.JButton; import javax.swing.JLabel; import javax.swing.JFrame;

public class Driver

{

 public static final int WIDTH\_FRAME = 300; public static final int HEIGHT\_FRAME = 300; public static final int X\_COORD\_BUTTON = 100; public static final int Y\_COORD\_BUTTON = 100; public static final int WIDTH\_BUTTON = 100; public static final int HEIGHT\_BUTTON = 20; public static final int X\_COORD\_LABEL = 50; public static final int Y\_COORD\_LABEL = 50; public static final int WIDTH\_LABEL = 100; public static final int HEIGHT\_LABEL = 20;

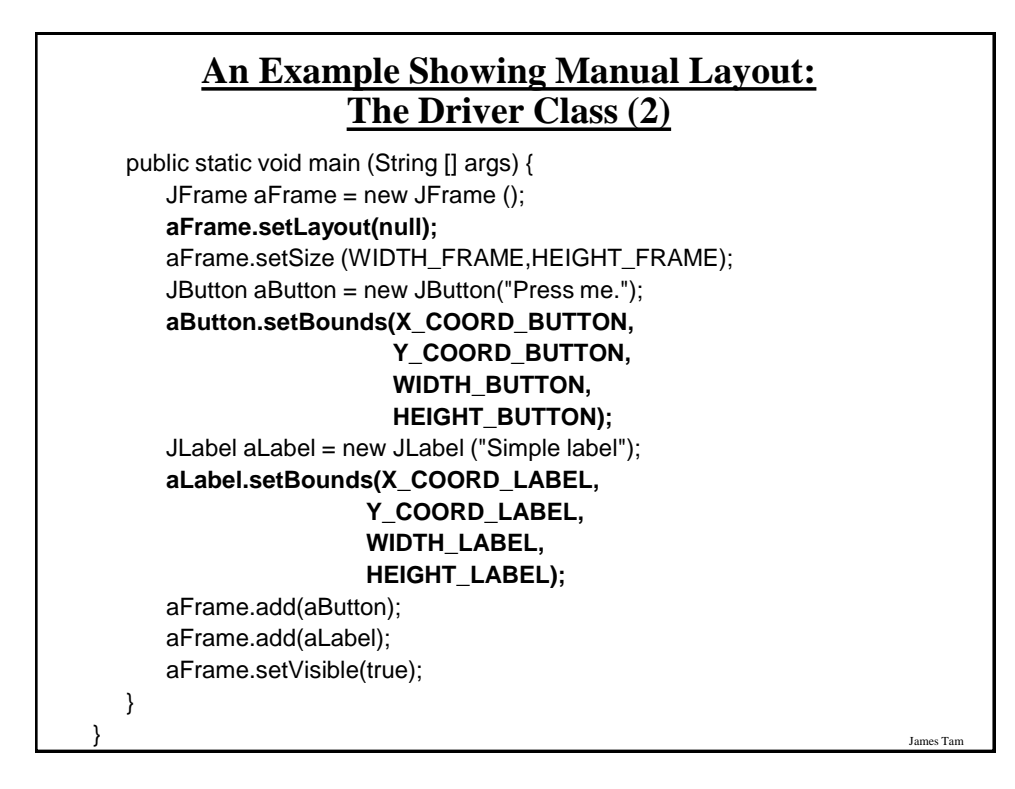

#### **Components Effecting The State Of Other Components**

•Location of the example:

/home/233/examples/gui/sixth\_controls\_affect\_controls OR

www.cpsc.ucalgary.ca/~tamj/233/examples/gui/sixth\_controls\_affect\_controls

## **Components Effecting The State Of Other Components: The Driver Class**

public class Driver

```
{
    public static final int WIDTH = 800;
    public static final int HEIGHT = 600;
    public static void main (String [] args)
    {
        MyFrame aFrame = new MyFrame ();
        aFrame.setSize(WIDTH,HEIGHT);
        aFrame.setVisible(true);
    }
}
```
#### **Components Effecting The State Of Other Components: Class MyFrame**

es Tan

James Tam

public class MyFrame extends JFrame { private JLabel aLabel1; private JButton aButton; private MyButtonListener aButtonListener;

## **Components Effecting The State Of Other Components: Class MyFrame (2)**

```
public MyFrame ()
```
{

 MyWindowListener aWindowListener = new MyWindowListener (); JLabel aLabel2;

addWindowListener(aWindowListener);

aLabel1 = new JLabel("Label 1");

aLabel2 = new JLabel("Label 2");

aLabel1.setBounds(100,100,100,30);

aLabel2.setBounds(300,100,100,30);

#### **Components Effecting The State Of Other Components: Class MyFrame (3)**

James Tam

James Tam

 aLabel = new JLabel("Simple label"); aLayout = new GridBagLayout(); setLayout(aLayout); // Calling method of super class. addWidget(aLabel, 0, 0, 1, 1); addWidget(himButton, 0, 1, 1, 1); addWidget(herButton, 0, 2, 1, 1); }

## **Components Effecting The State Of Other Components: Class MyFrame (4)**

 aButtonListener = new MyButtonListener(); aButton = new JButton("Press for multiple effects"); aButton.addActionListener(aButtonListener); aButton.setBounds(150,300,200,50); add(aLabel1); add(aLabel2); add(aButton); setLayout(null); } public JButton getAButton () { return aButton; } public JLabel getLabel1 () { return aLabel1; } // JT: Note that label2 has no accessor – not the effect in Button listener }

#### **Components Effecting The State Of Other Components: Class MyFrame (5)**

```
James Tam
   public class MyWindowListener extends WindowAdapter
   {
      public void windowClosing (WindowEvent e)
      {
        JFrame f = (JFrame) e.getWindow();
        f.setTitle("Closing window…");
         try {
            Thread.sleep(3000); 
         }
         catch (InterruptedException ex) {
            System.out.println("Pausing of program was interrupted"); 
         }
        f.setVisible(false);
        f.dispose();
      }
}
```
#### **Components Effecting The State Of Other Components: Class ButtonListener**

public class MyButtonListener implements ActionListener { public void actionPerformed (ActionEvent e) { JButton aButton = (JButton) e.getSource(); MyFrame aFrame = (MyFrame) aButton.getRootPane().getParent(); JLabel aLabel1 = aFrame.getLabel1(); // Has accessor aLabel1.setText("Effect1"); JLabel aLabel2 = null; // No accessor Container aContainer = aFrame.getContentPane(); Component aComponent = aContainer.getComponent(1) if (aComponent instanceof JLabel) aLabel2 = (JLabel) aComponent;

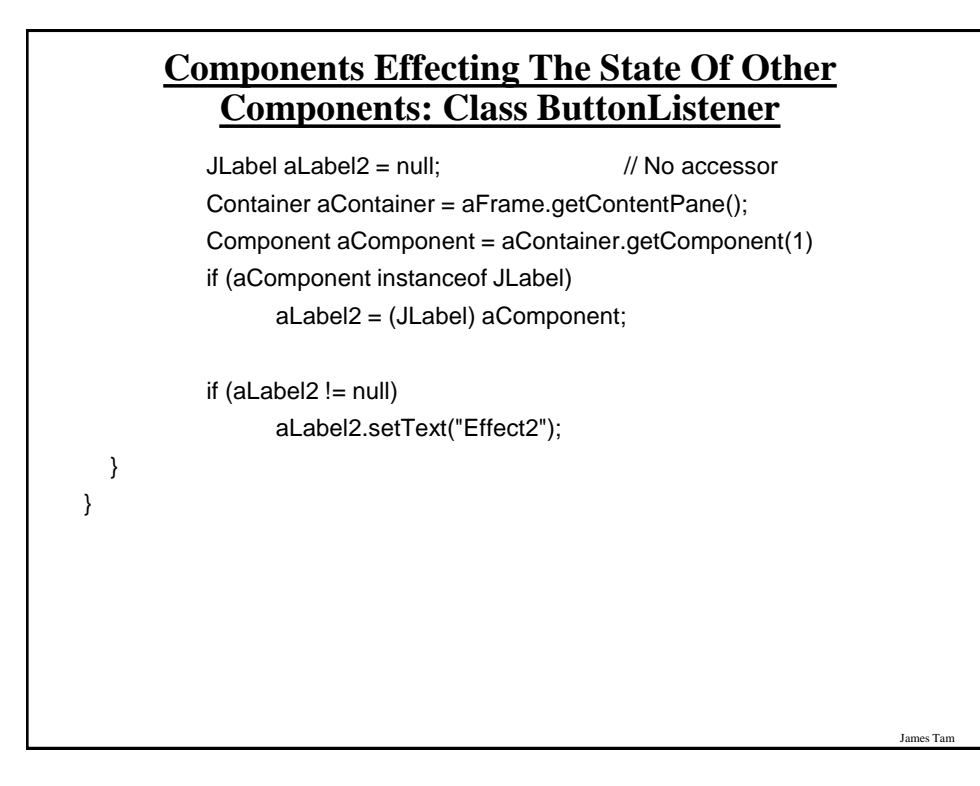

#### **Important Concepts And Terms**

•GUI

- •Event-based software
- •Registering listeners
- •Call back (event-to-code)

## **References**

James Tam

James Tam

•Books:

- "*Java Swing*" by Robert Eckstein, Marc Loy and Dave Wood (O'Reilly)
- "*Absolute Java*" (4th Edition) by Walter Savitch (Pearson)
- "*Java: How to Program*" (6th Edition) by H.M. Deitel and P.J. Deitel (Pearson)

•Websites:

- -Java API specifications:<http://download.oracle.com/javase/7/docs/api/>
- -Java tutorials:<http://download.oracle.com/javase/tutorial/uiswing/>
- -Java tutorial (layout):

<http://docs.oracle.com/javase/tutorial/uiswing/layout/using.html>

# **You Should Now Know**

•The difference between traditional and event driven software

•How event-driven software works (registering and notifying event listeners)

•How some basic Swing controls work

- Example: Capturing common events for the controls such as a button press, Window events

James Tam

•How to layout components manually using a coordinate system